# **Bldg.Foundation.1DEVELOPMENT OF FOUNDATIONS AND FOOTINGS FOR GYM / A UDITORIUM**

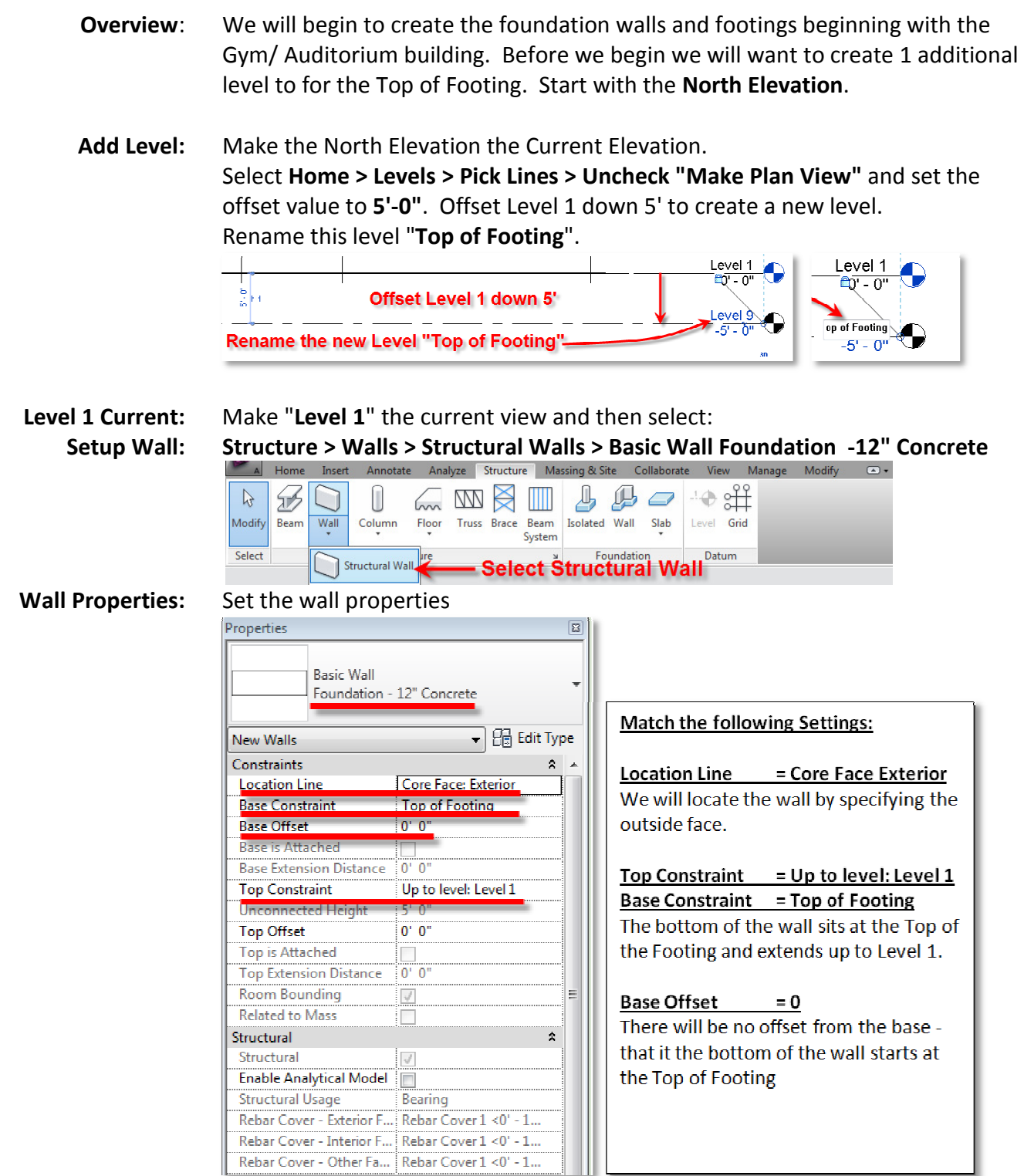

# **PROF. PAUL C. KING RA New York City College of Technology**

## **Fall 2011**

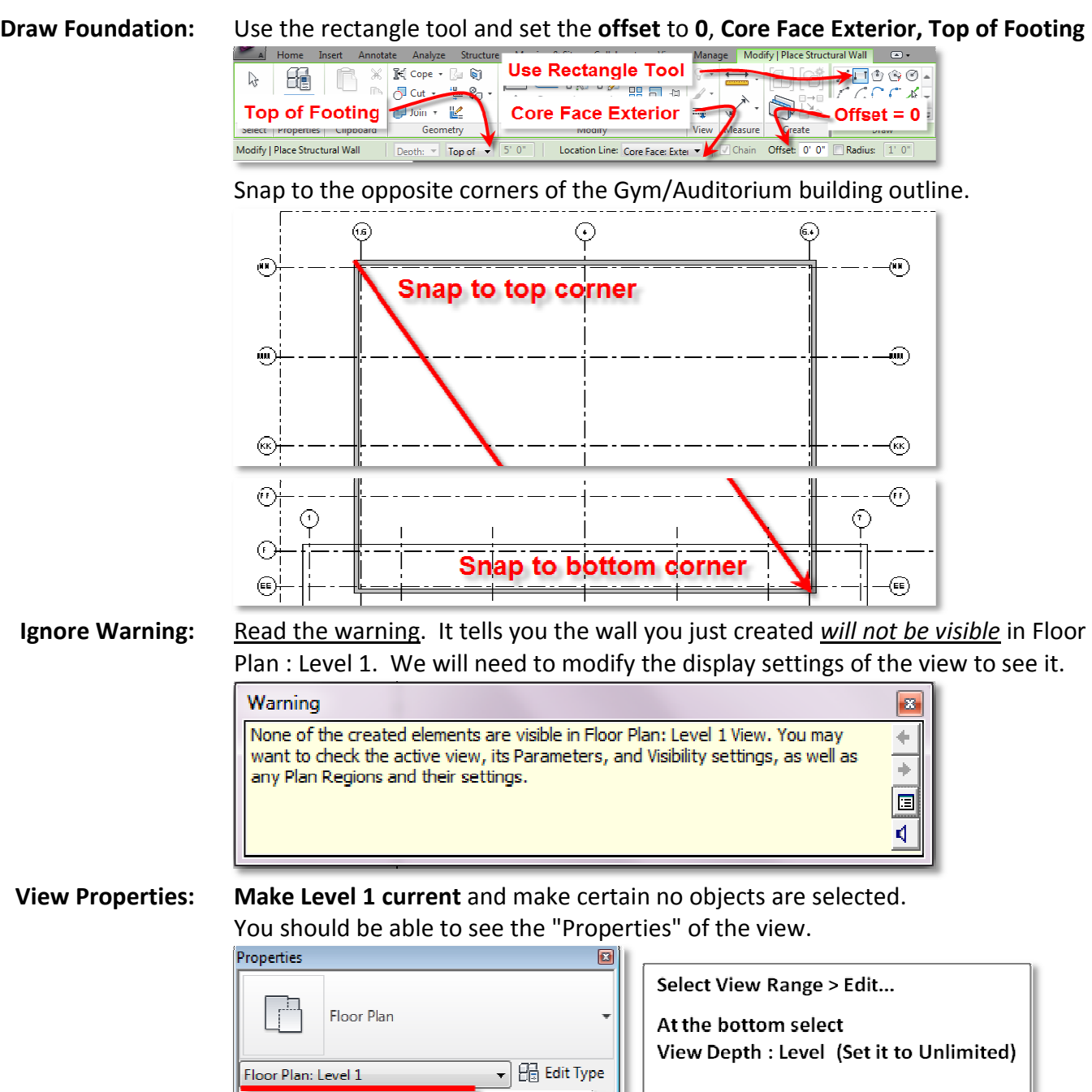

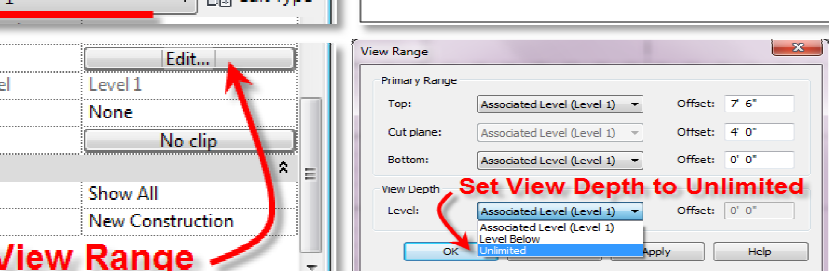

LC.1200-1290 Tutorials.02 Bldg.General- Prof.King V.1.0.docx

**View Range Associated Leve Scope Box Depth Clipping** Phasing **Phase Filter** Phase

Select \

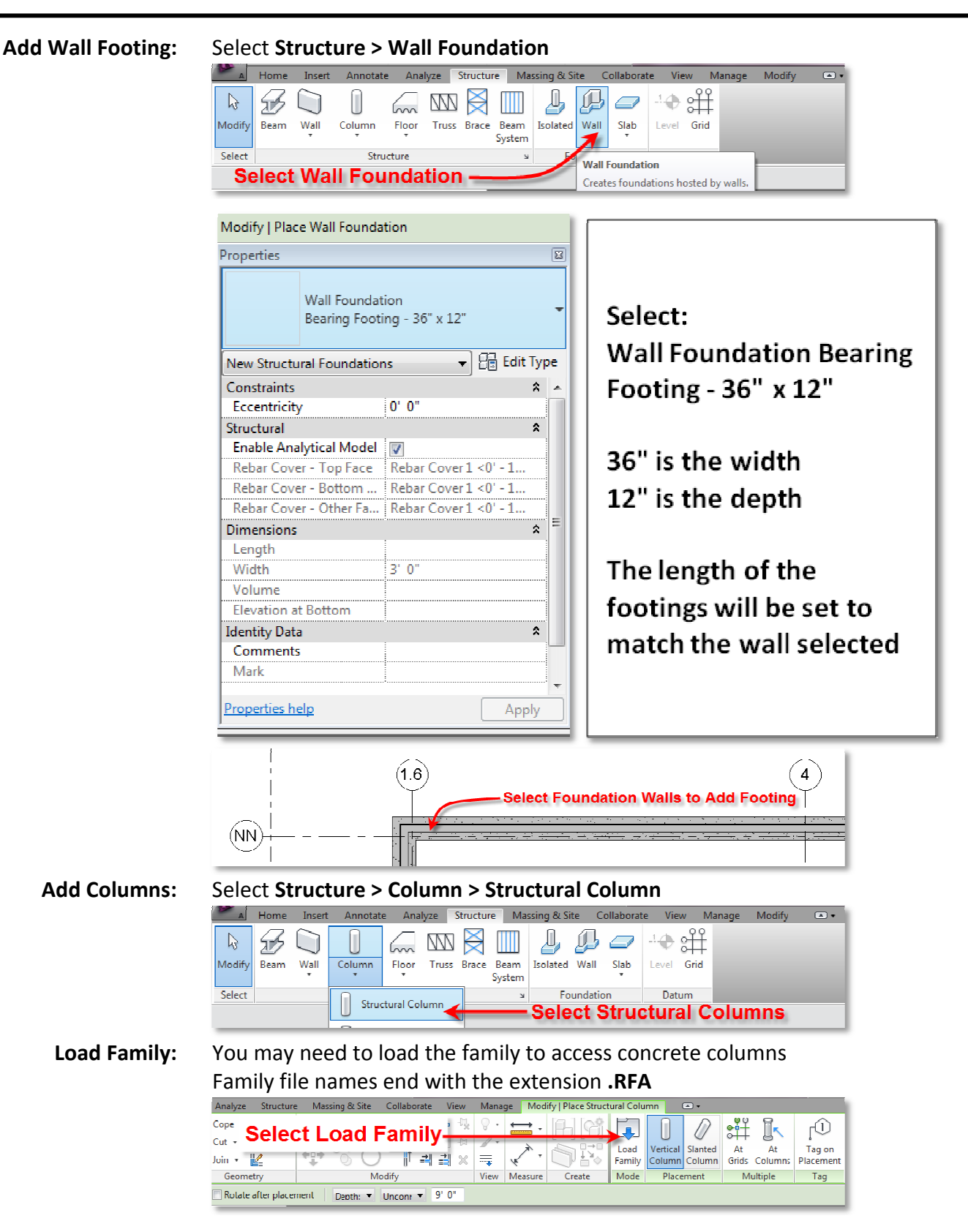

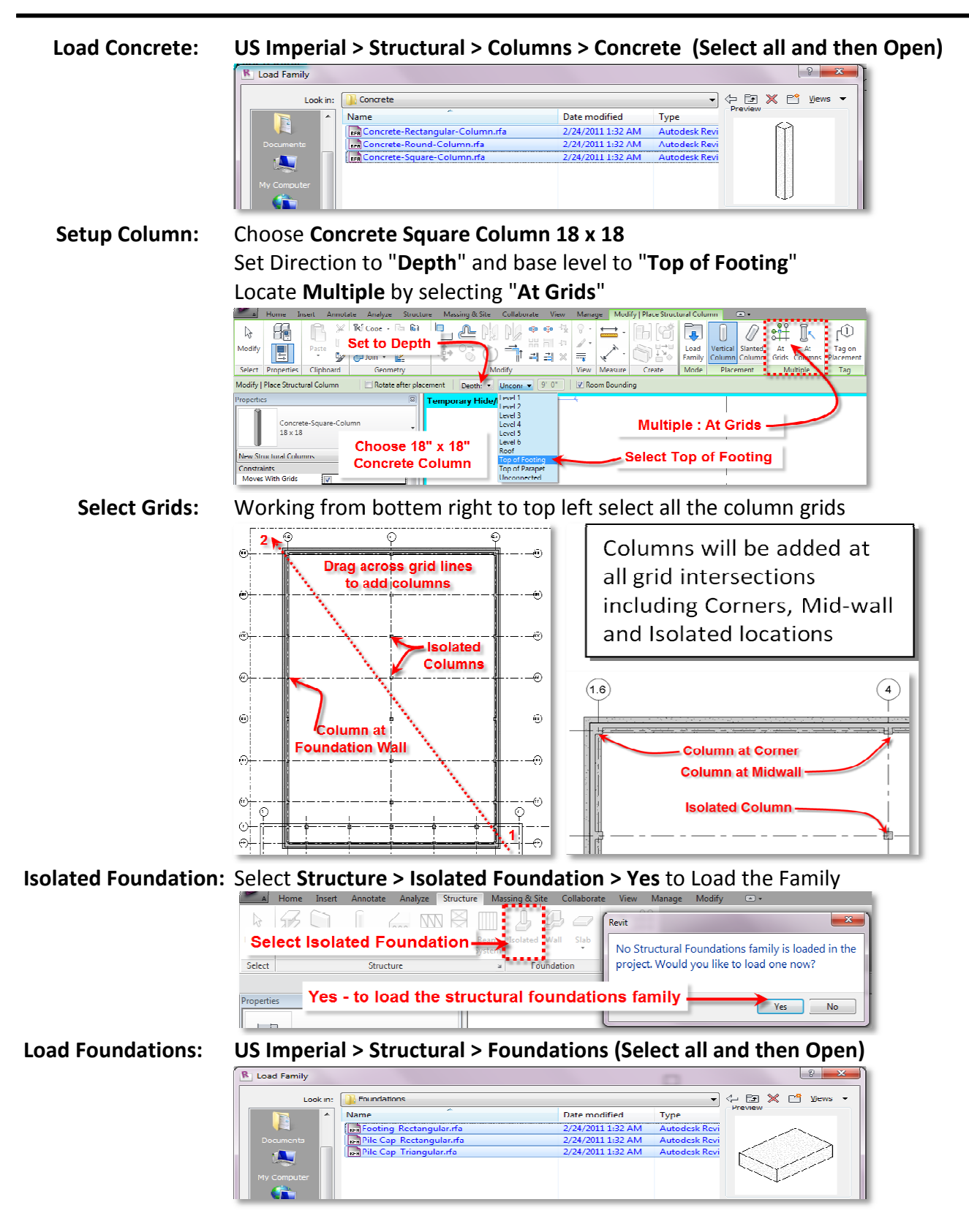

**Create 48 x 48 x 18:** Select and **Duplicate** the **72" x 48" x 18"** rectangular footing. Rename it 48" x 48" x 18" (this alone does not change the actual dimensions) actual dimensions)<br>
Actual dimensions<br>
Name: (8<sup>8' x 48" x 18"<br>
(2008)<br>
Cancel Caps<br>
Cancel Apply</sup> Type Properties **Duplicate** Footing-Rectangula<br>72" x 48" x 18" Footing-Rectangular Edit | Tyne:  $72"\times48" \times18"$ New Structural Foundations  $\overline{\bullet}$   $\overline{\mathcal{C}}$  Edit Type Constraints  **Type Parameters:** Under Type Parameters, change the Length to 4'-0". (**Width = 4'-0" 0" & Thickness = 1'6"**) **Type Properties TIPL** Description Family: Footing-Rectangular  $\left| \cdot \right|$ Load. ssembly D Type Mark 48" x 48" x 18" Duplicate... Type:  $\cdot$ Cost .<br>OmniClass Number  $Rena$ OmniClass Title .<br>Tyno Dars Parameter Value D<sub>im</sub> Width  $4'$ <sup>0</sup> OK  $\alpha$  $4' - 0''$ Length  $1.6$ Thickness  **Place Footings:** Use the new **48" x 48" x 18 x 18"** Footing and locate these "**At Columns** " Properties 図 **Orate** View Manage Modify | Place Isolat ◆ ◆ ∜ | º - | <del>□</del> - | □ | 0\*|  $\frac{1}{2}$ Footing-Rectangular البتا U.  $48" \times 48" \times 18"$ **Select At Columns** Grids Colu Edda Model<br>Family In-place View Measure  $C<sub>rate</sub>$ Mode Multiple **But Type** New Structural Foundations  $\left| \cdot \right|$ Modify | Place Isolated Foundation > At Structural Column Manage Warning  $\boxed{8}$ Finish 앱 X Š An attached Structural Foundation will be moved to the bottom of the Co  $\begin{array}{c|c|c|c|c} \hline \textbf{H} & \textbf{H} & \textbf{H} \\ \hline \textbf{H} & \textbf{H} & \textbf{H} \\ \hline \end{array}$ SHI when Finish Cancel 毒 done View Measure Create Multiple Create 48 x 48 x 12: Select and Duplicate the 48" x 48" x 18" rectangular footing. Rename it 48" x 48" x 12" (this alone does not change the actual dimensions) Type Properties **Duplicate** 48" x 48" x 12" ooting\_Rectang Family: Footing-Rectangular  $48'' + 48'' + 12$  $48"$  v  $48"$  v  $18'$ Edit  $48"$  y  $48"$  y  $18"$ Tyne: Cance  $\overline{\bullet}$   $\overline{\Theta}$  Edit Type Structural Foundations (1) Rename. Constraint  **Type Parameters:** Change the **Thickness** to 1'-0". (Width = 4'-0" & Length = 4'-0") Corners & Mid-span: Since the columns embedded in the foundation wall are integral, the footing pad does not need to be as deep. Update all of the corner and mid-span footings.

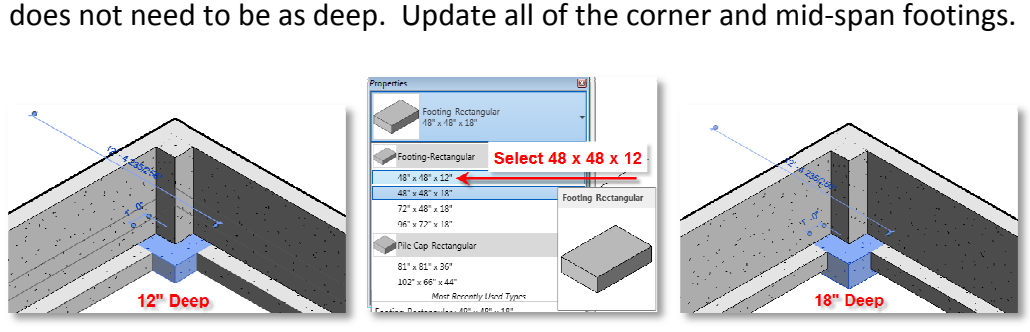

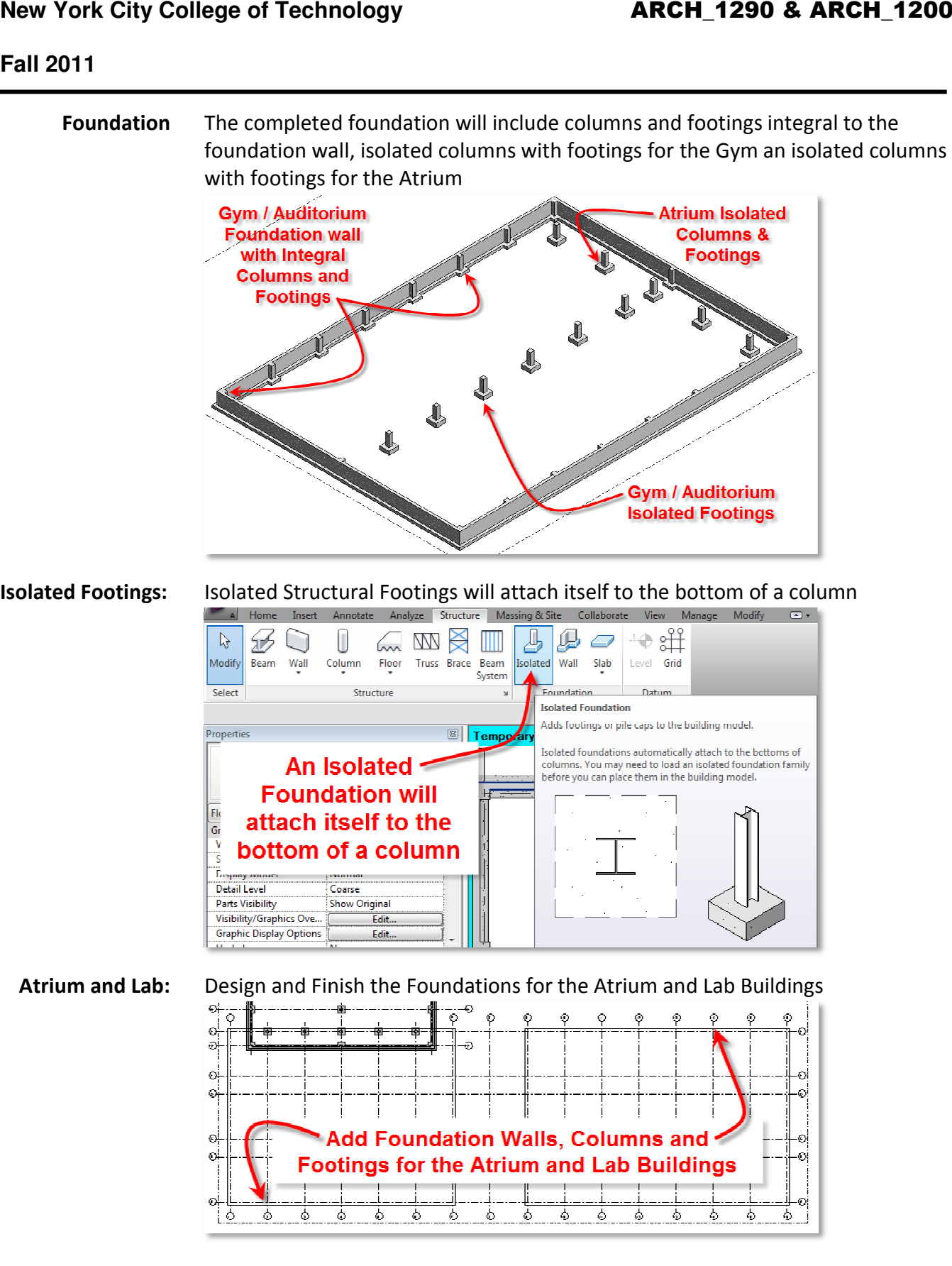